## Indicator 14 - Appendix A

Login to Launch pad - <a href="https://apps.sd.gov/DP42LaunchPad/Logon.aspx">https://apps.sd.gov/DP42LaunchPad/Logon.aspx</a> - Chrome now works with this app – NO TEXT OVER TEXT

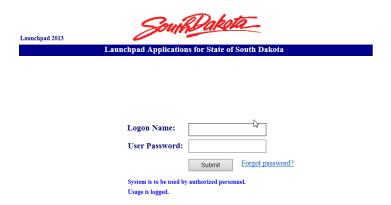

If you are a new sped director and do not know the login information, contact. <u>Lori.Kwasniewski@state.sd.us</u>

If you forgot your password, please try the <u>Forgot password</u> link. If that does not work, contact <u>Lori.Kwasniewski@state.sd.us</u> to reset it.

- 2. Select DE54SPP yours may look a little different as these screen shots are the state edition which has access to the entire state.
- 3. Select Actions

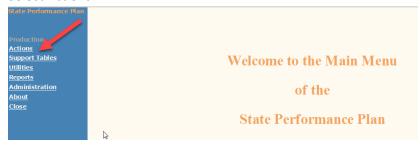

4. Select Post School Status Indicator 14. Then Appendix A

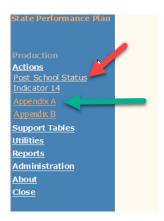

5. If you want to see which students are in the system, click on the **Search** button (No data will be in until August unless districts enter all the data. In August, student demographic data will be uploaded)

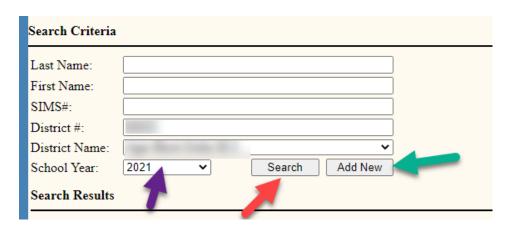

6. In this screen shot you can see it indicates **No Students to Encode** which means no students have been uploaded yet. The district would have to click the **Add New** button and enter student information. Make sure you have the most current school year selected.

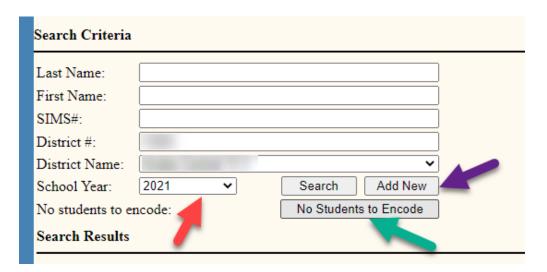

| 7. | When entering the student data in the spring, make sure to include <b>al</b> l the demographic data. |
|----|----------------------------------------------------------------------------------------------------|
|    | Then Save. Once the save button has been engaged, the other 3 sections will become available:        |
|    | Part 2 and Parent/Guardian Contact Info is required. Best Friend Contact Info is optional. Make      |
|    | sure to <mark>save</mark> again.                                                                     |
|    |                                                                                                    |

|           | Demographics           Note:         Teacher will complete this prior to student's exit from High School and send information to a securerd webiste.                                                                                                    |
|-----------|----------------------------------------------------------------------------------------------------|
| <u>us</u> | Include the student's name whether they graduated from high school with a diploma, certificate of completion, aged out,  1. First Name                                                                                                    |
|           | 2. Middle Name                                                                                                    |
|           | 3. Last Name                                                                                                    |
|           | 4. SIMS#                                                                                                    |
|           | 5. Address Address 2 City/State/Zip                                                                                                    |
|           | 6. Date of Birth MM/DD/YY ZY                                                                                                    |
|           | 7. Telephone # XXX-XXXX                                                                                                    |
|           | 8. Cell# XXX-XXXX                                                                                                    |
|           | 9. E-mail                                                                                                    |
|           | 10. Resident District                                                                                                    |
|           | 11. Resident School                                                                                                    |
|           | 12. Exit Status  O1-Regular Diploma  O2-Aged Out  O3-Certificate of Completion  O5-Dropped Out  O7-Moved, not known to be continuing                                                                                                    |
|           | Note: Students meeting graduation requirments via the IEP should be marked "diploma." Students exiting without diploma at a                                                                                                    |
|           | 13. Gender  Ol-Male Ol-Female                                                                                                    |
|           | 14. Race/Ethnicity 01-Asian 02-Black/African American 03-Hispanic/Latino American 04-American Indian/Native Alaskan 05-Native Hawaiian/Pacific Islander 06-White 07-Two or More Races 08-Not Disclosed  Save Cancel  Part 2  Parent/Guardian Contact Info Best Friend Contact Info |
|           |                                                                                                    |

8. In the Part 2 section, complete each question. Don't forget to hit the save button.

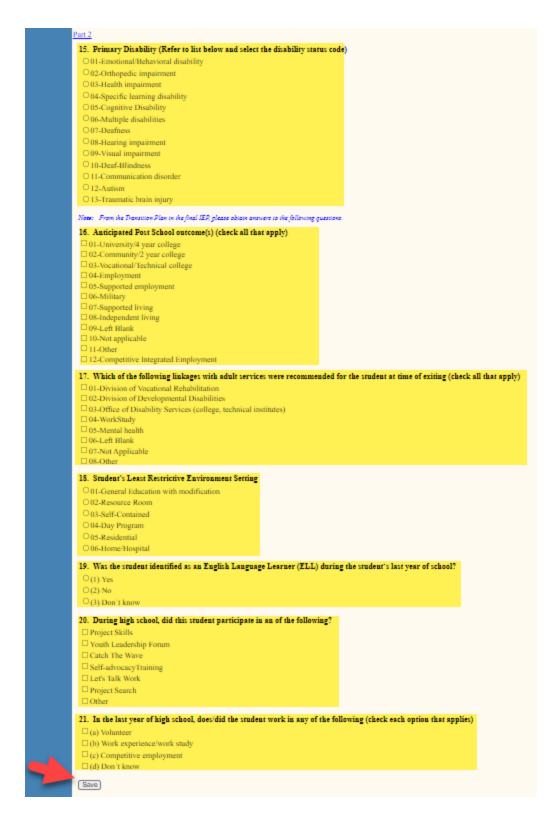

9. Parent/Guardian Contact Info section, fill out at least the first family member information as complete at possible. This may be needed to contact the student if their information has

changed. The second family member name and Best Friend Contact Info are optional. Again, don't forget to hit save.

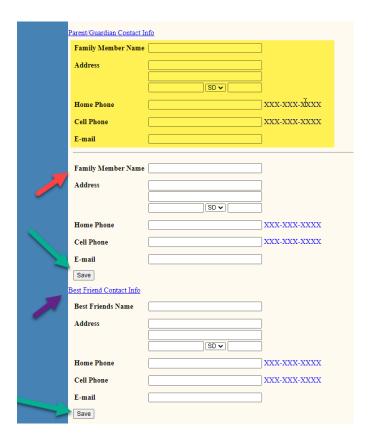

10. If you wait until August, make sure to have the current year and click on the **Search** button, a list of your students will appear. Click on the **paper icon** in front of the student's name to see their information.

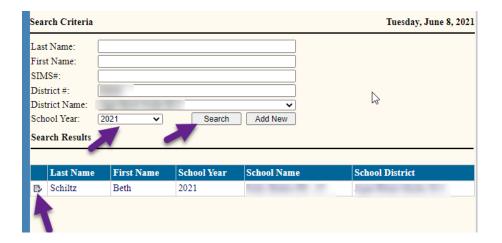

11. There will be 4 active links. Click on each link.

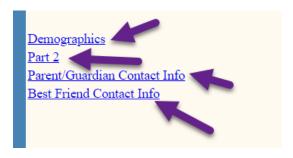

12. Make sure the demographic information is correct. If you make changes, be sure to hit the save button.

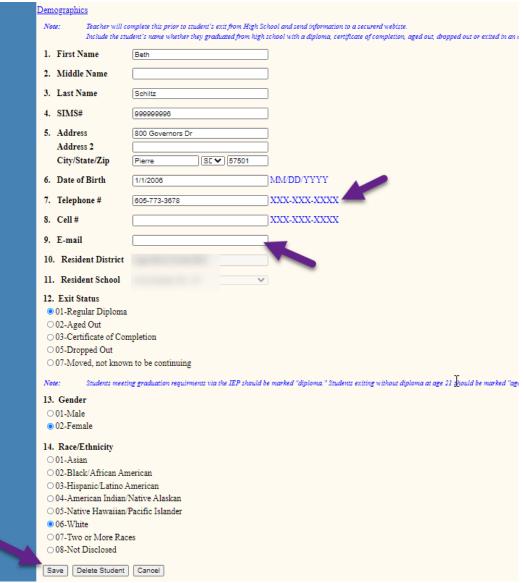

13. Then click on Part 2 and the Parent/Guardian Contact information to complete those sections.

Notice that there are only four questions in Part 2 that need information added, but also check

the other questions to ensure the information is correct. The Best Friend contact information is optional. Don't forget to hit the **save** button.

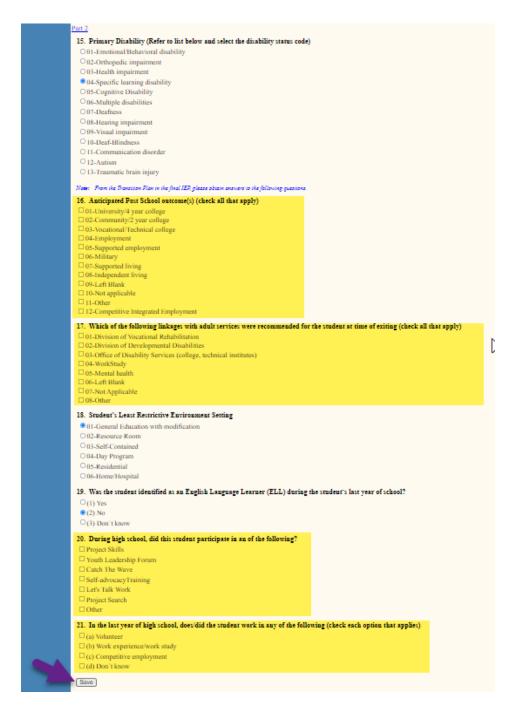

Part 2: questions 16, 17, 20, and 21 are from the student IEP

NOTE: If student has returned to school, transferred to another district OR is listed twice, contact <a href="mailto:Lori.Kwasniewski@state.sd.us">Lori.Kwasniewski@state.sd.us</a>. File will need to removed by State staff

After district student information has been checked for accuracy, Part 2 questions answered and contact information is complete, run "District Incomplete Appendix A Data report.

On the left-hand side of page, select Reports

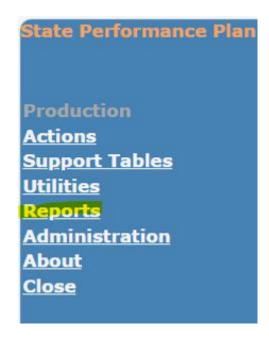

From the report Menu select School District

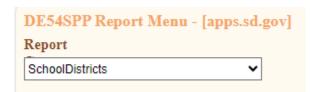

From the School District report menu, choose

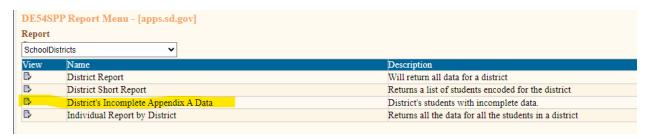

Select PDF for report parameter screen, then View

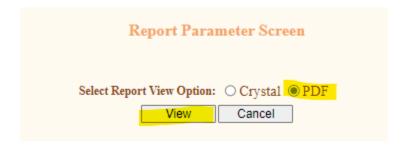

Select school year end, your district and click View Report

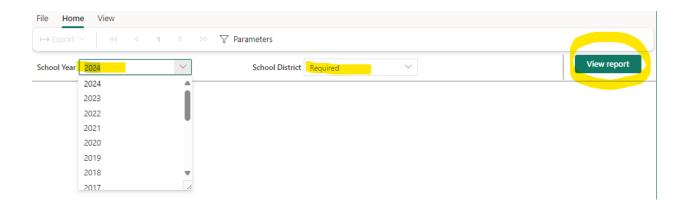

If there are students with incomplete data, student SIMS number and Name will be listed. Return to the Main Menu and select Action, Appendix A and repeat the process for each student file on the incomplete data list. Be sure to SAVE.